# **U.S. DEPARTMENT OF LABOR** BUREAU OF LABOR STATISTICS

# **OCCUPATIONAL REQUIREMENTS SURVEY**

Data Capture Application Quick Start Guide

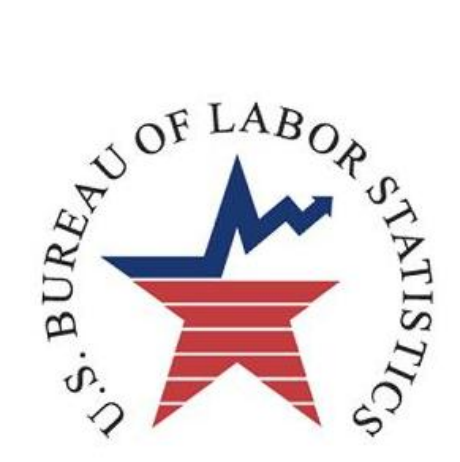

# Logging in to the ORS Data Capture System

1. Click the link or enter <http://ocwcinet/wl/ors/ORS.html> into Internet Explorer.

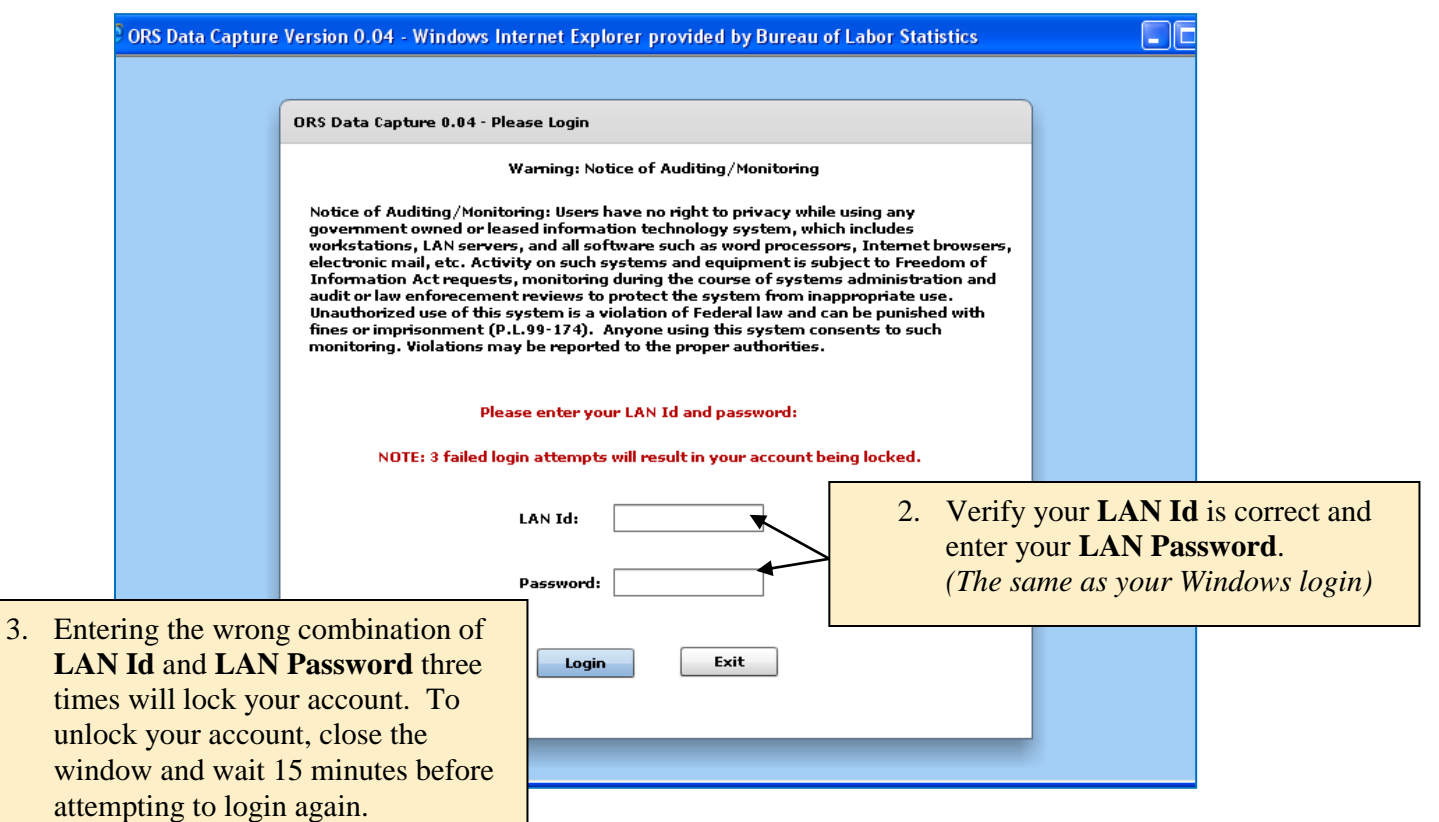

# Opening a Schedule

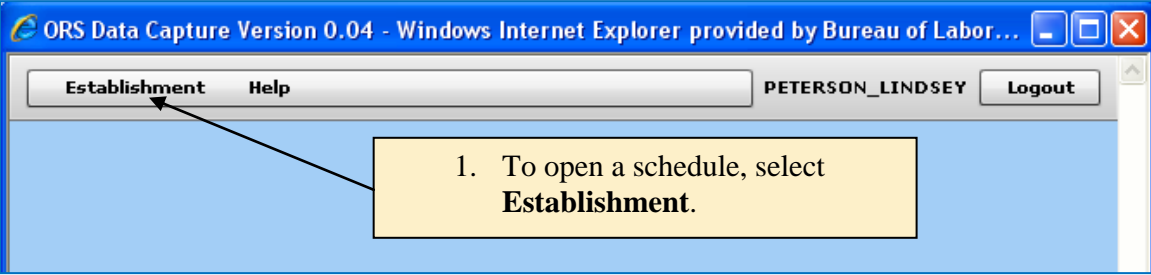

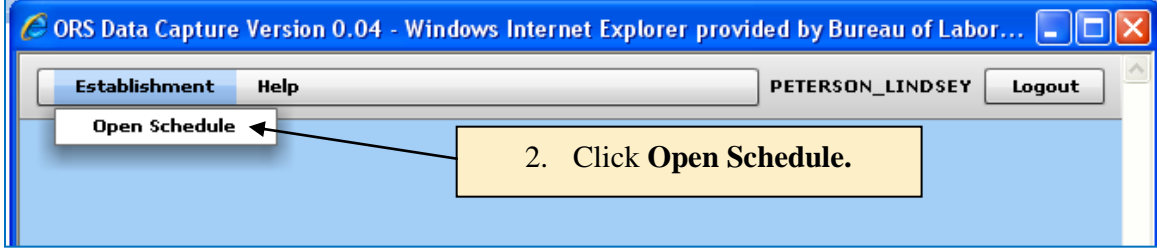

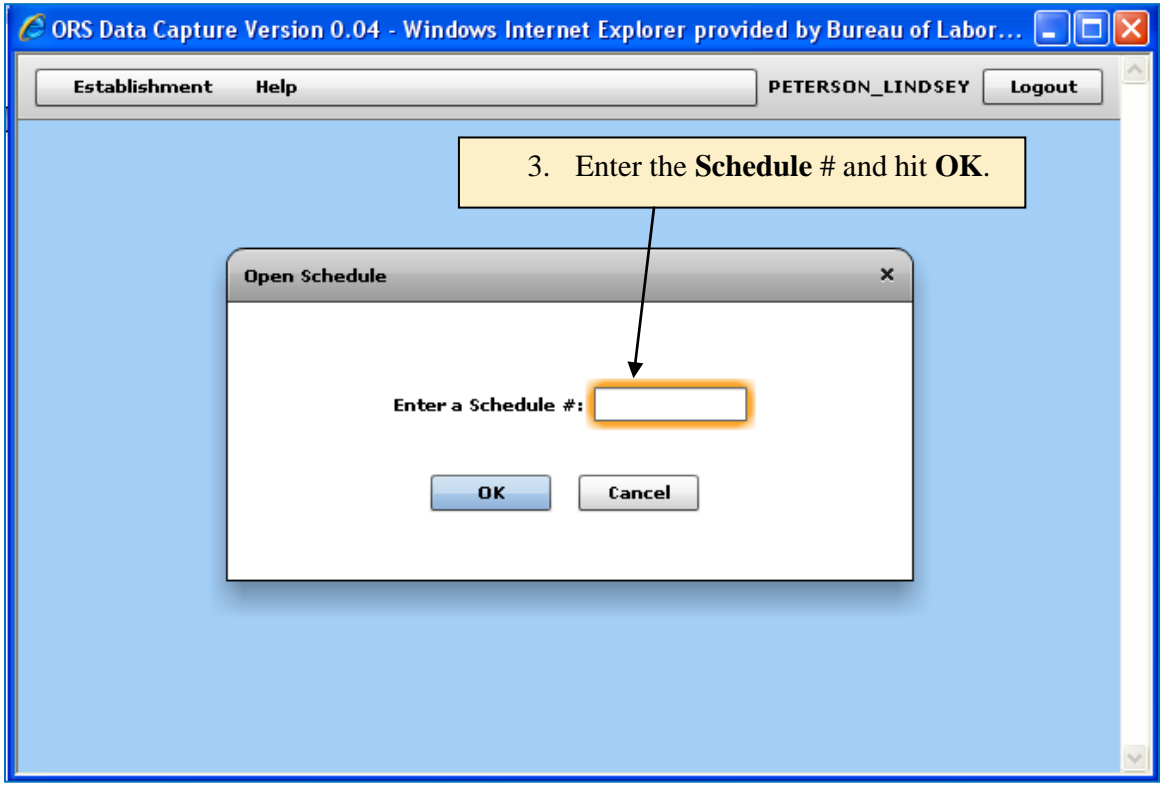

# Company Information

![](_page_3_Picture_73.jpeg)

# Respondent Information

![](_page_4_Picture_39.jpeg)

![](_page_4_Picture_40.jpeg)

![](_page_5_Picture_98.jpeg)

## Quote Information

![](_page_6_Picture_19.jpeg)

![](_page_7_Picture_75.jpeg)

#### **Quote Status**

The Quote Status must be set to USABLE before any data can be entered for a quote. Any status other than Usable will gray out the other tabs for the quote. Any status other than Usable should be thoroughly documented in the comments field on the company info page as the comments space on the quote tab will not be available.

### **SOC Coding**

The system will only accept 8-digit SOC Codes as listed in the O\*NET. All SOC Code choices should be documented in the Comment field at the right of the page.

### **DOT Coding**

The system will only accept valid DOT Codes. If you encounter an occupation for which there is no valid DOT code, then enter 000.000-000 and document the situation in the Comment field at the right of the page.

### **Worker Type**

The options for Worker Type are: Supervisory, Lead Worker, and Non-Supervisory. These options reflect the choice of answer in the leveling process on the Supervisory Duties tab in IDC.

![](_page_8_Picture_47.jpeg)

## Collapsing a Quote

![](_page_9_Picture_50.jpeg)

## Wages

![](_page_9_Picture_51.jpeg)

### **Wage Entry**

There is no import function available in the Data Capture Application, so all wages must be typed into the system. The system will allow multiple workers per line, so you can enter multiple workers all at the same rate on the same line.

For occupations (i.e., quotes) in which employment exceeds 30 incumbents, the individual wage rates will not be entered into the data capture system. Instead, the electronic file(s) will be posted to each test city's Data Spreadsheet Submission Folder:

- [Providence](file://Ocwcfile1/ncsmgrs/PDSVP/Phase_3_Test/Phase_3_Test_Providence/Data_Submission)  $\bullet$
- [Pittsburgh](file://Ocwcfile1/ncsmgrs/PDSVP/Phase_3_Test/Phase_3_Test_Pittsburgh/Data_Submission)  $\bullet$
- **[Cincinnati](file://Ocwcfile1/ncsmgrs/PDSVP/Phase_3_Test/Phase_3_Test_Cincinnati/Data_Submission)**  $\bullet$
- [Nashville](file://Ocwcfile1/ncsmgrs/PDSVP/Phase_3_Test/Phase_3_Test_Nashville/Data_Submission)
- [Kansas City](file://Ocwcfile1/ncsmgrs/PDSVP/Phase_3_Test/Phase_3_Test_KansasCity/Data_Submission)
- **[Orange County](file://Ocwcfile1/ncsmgrs/PDSVP/Phase_3_Test/Phase_3_Test_OrangeCounty/Data_Submission)**  $\bullet$
- [Baltimore](file://Ocwcfile1/ncsmgrs/PDSVP/Phase_3_Test/Phase_3_Test_Baltimore/Data_Submission)  $\bullet$

Large paper wage files will be handled on a case-by-case basis by the regional coordinators.

### **Compound Wages**

Compound wages are not supported by the Data Capture Application. For those jobs with compound wages, enter the combined base plus incentive pay. Document both the base pay and incentive pay in the quote screen comments field.

## SVP

![](_page_11_Picture_81.jpeg)

### **Degree**

When entering the time element for High School Vocational Education/Training and Associate's Degree, enter the total calendar time spent, and the system will adjust the time based on SVP rules.

When entering the time element for Professional Degrees or Doctorate/PhDs, enter only the time required to obtain that degree. The system will add in the time it took to obtain the pre-requisite Bachelor's Degree.

**Training, Licenses, or Certifications**

In order to enter time for this element, you must first select the 'yes' radio button. If time is entered for this question, the training, licenses, and/or certifications must be documented in the SVP comments field at the right of the page.

**Prior Work Experience**

In order to enter time for this question, you must first select the 'yes' radio button. If time is entered for this question, document the types of work experience required, especially if there is sequential experience required. For example, in order to become the Controller at Acme Industries, you must have managed the Accounting Department for three years, and to become the Accounting Department Manager, you must have been an Accountant for 4 years. (4 years as Accountant + 3 years as Department Manager = 7 years prior experience)

### Physical Demands & Environmental **Conditions**

![](_page_12_Figure_2.jpeg)

Any unusual situations encountered on the Physical Demands or Environmental Conditions questions should be documented in the comments field on the quotes tab as there are not other comments fields on the tabs corresponding to the questions.

## Edits & Self-Review

![](_page_13_Figure_1.jpeg)

## Addressing Edits

![](_page_13_Picture_82.jpeg)

![](_page_14_Picture_41.jpeg)

## Saving a Schedule

![](_page_14_Figure_2.jpeg)

## Marking a Schedule Complete

![](_page_15_Picture_43.jpeg)

### Don't Forget about the Appointment Calendar

![](_page_15_Picture_44.jpeg)